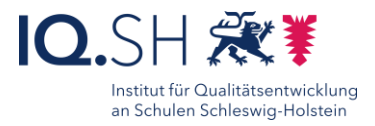

# Interaktive Arbeitsblätter erstellen mit Pages

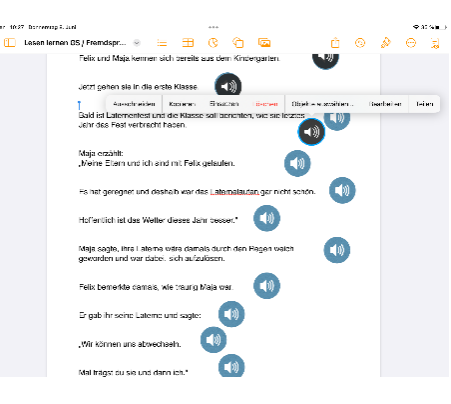

69

- Differenzierung durch Anpassung der Formate
- Verknüpfung mit audiovisuellen Inhalten
- Förderung des aktiven Lernens
- Förderung der Selbstkontrolle
- Individualisierung des Lernprozesses

## Beschreibung:

Mit Pages erstellte Arbeitsblätter eignen sich hervorragend zum rein digitalen Arbeiten der SuS an iPads.

In den Dokumenten lassen sich neben Text und Bild auch Videos, Audiodateien, Zeichnungen, Weblinks u.ä. einfügen. So lassen sich multimediale Arbeitsblätter für SuS erstellen, die diese auch ausfüllen und ans Lehrer-iPad zurückschicken können. Natürlich können die SuS bei Ihren Lösungen genauso multimedial arbeiten und beispielsweise die Antwort einsprechen. Sowohl beim Erstellen als auch beim Ausfüllen der Arbeitsblätter ergeben sich dadurch viele Chancen im Bereich der Differenzierung.

### Ablauf:

Bei der Gestaltung des Arbeitsblattes können Sie Ihrer Kreativität freien Lauf lassen. So können Sie Ihre Aufgaben in Videoform verpacken, die SuS über einen Weblink zu einer Übung im Internet schicken oder mit einer Zeichnung das Verständnis fördern. Wenn Ihre SuS eine Aufgabe mit einem bestimmten Medium beantworten sollen, können Sie ihnen dies verdeutlichen. Videos und Bilder lassen sich mit einem Platzhalter versehen, so dass sich diese schnell einfügen lassen. Mit einem Piktogramm in Form eines Lautsprechers oder Stiftes können Sie symbolisieren, dass eine Audioaufnahme oder eine Zeichnung erfolgen soll. Das fertige Arbeitsblatt können Sie entweder per AirDrop an Ihre SuS verteilen oder in einem Lernmanagementsystem zum Download bereitstellen. Auf demselben Wege sollten die SuS, sofern erwünscht, Ihre fertigen Ergebnisse an Sie zurücksenden.

## Schritt-für-Schritt-Anleitung Erklärvideo

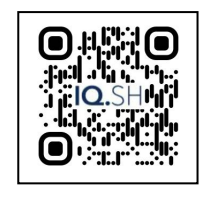

https://t1p.de/f4qw7

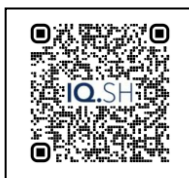

<https://t1p.de/mmcm0>

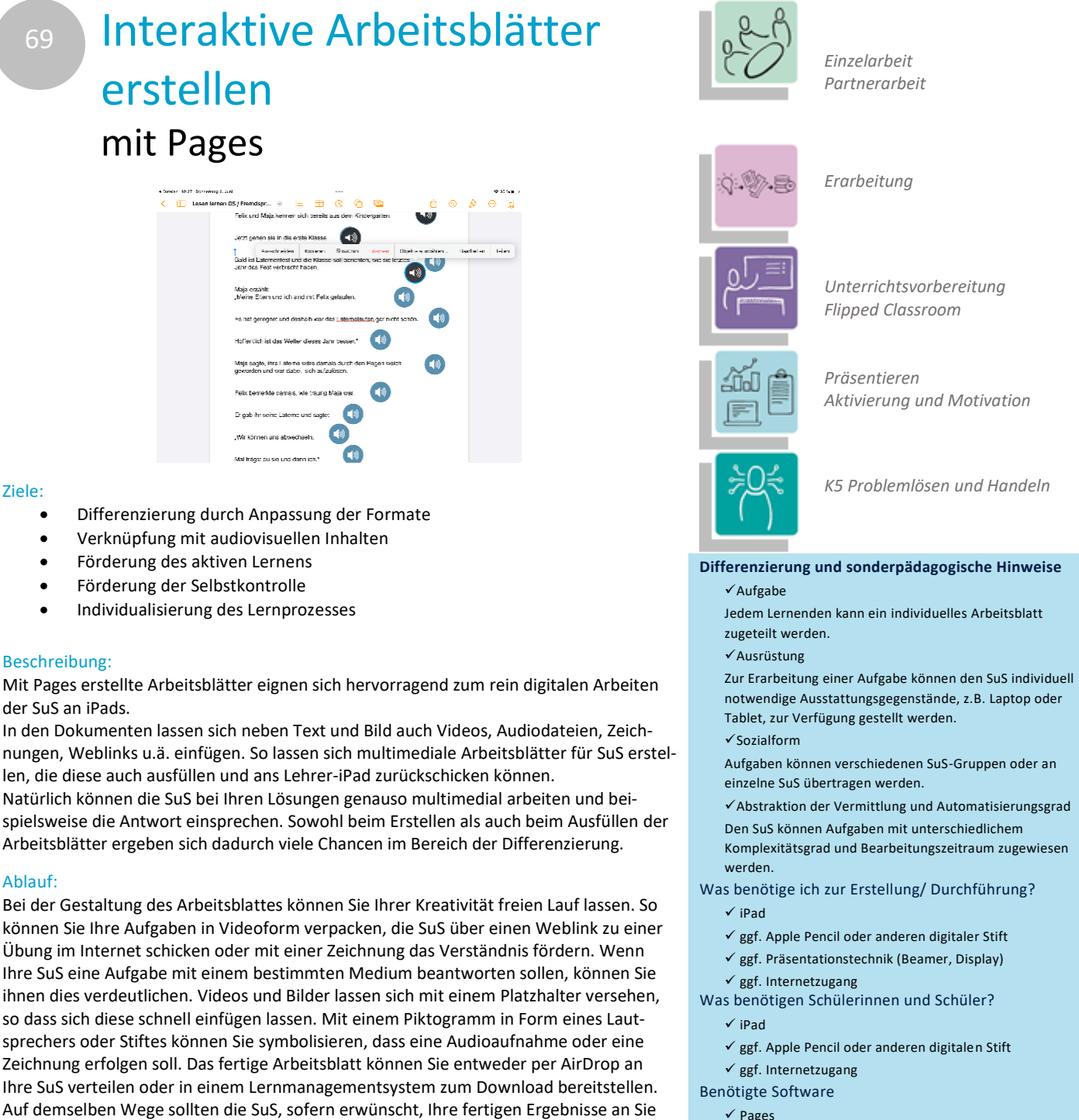

Ähnliche Methoden

- Interaktive Arbeitsblatt mit Worksheet Crafter
- Interaktive Arbeitsblätter mit LibreOffice Writer
- Interaktives Lernplakat mit Keynote
- $\bullet$  Interaktives Video mit H5P